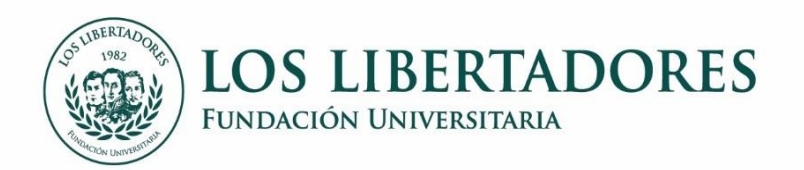

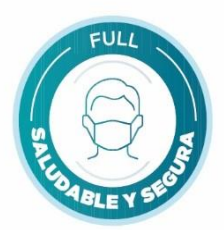

## **RADICACIÓN DE DOCUMENTOS PARA MATRICULA**

PBX: (57) 2 54 47 50 Carrera 16 Bo. 63A - 68. Bogotá D.C., Colombia www.ulibertadores.edu.co

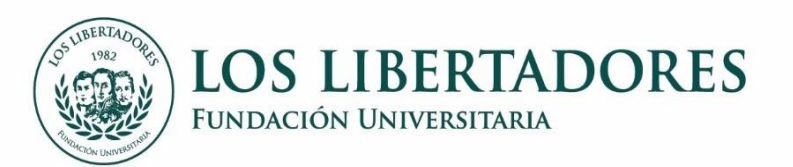

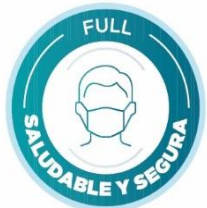

**1.** Ingrese a <https://www.ulibertadores.edu.co/servicios/> o mediante la página web [https://www.ulibertadores.edu.co/,](https://www.ulibertadores.edu.co/) en la Pestaña Centro de Atención Web / **Documentos para Admisión**

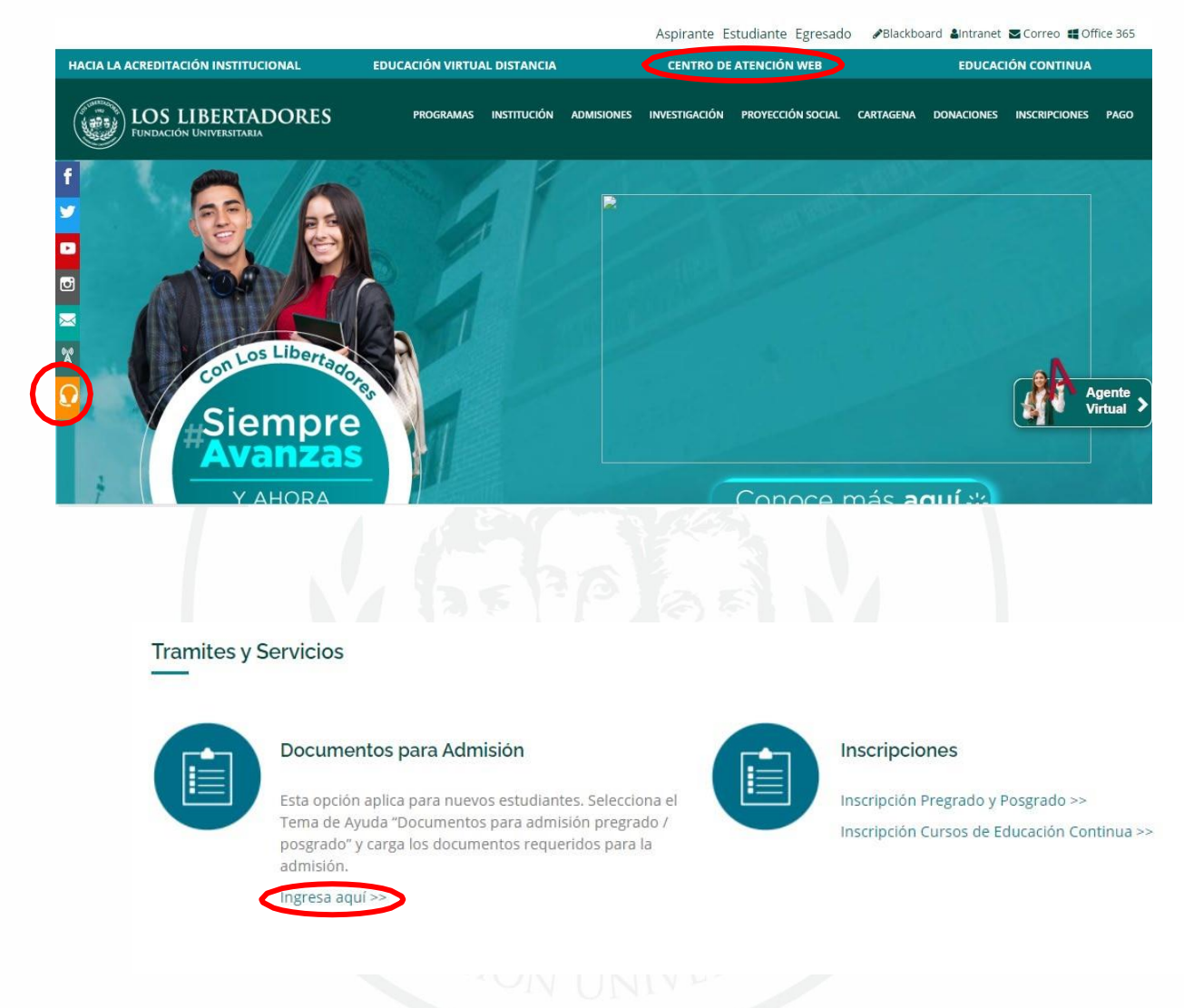

2. En el campo Temas de ayuda, seleccione la opción *Documentos Admisión pregrado* o *Documentos Admisión Posgrado*, según corresponda. Los campos con asterisco \* son obligatorios.

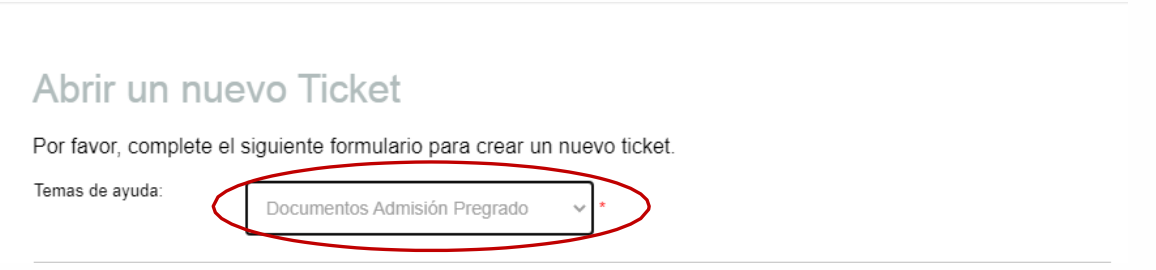

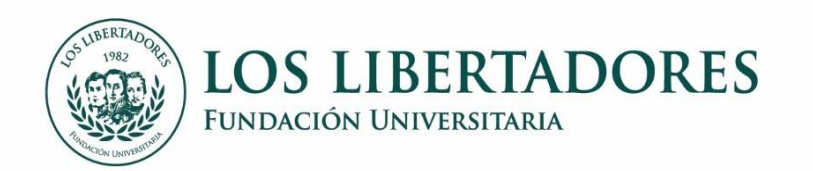

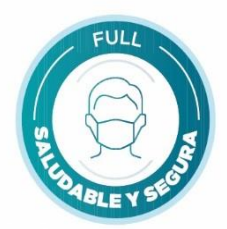

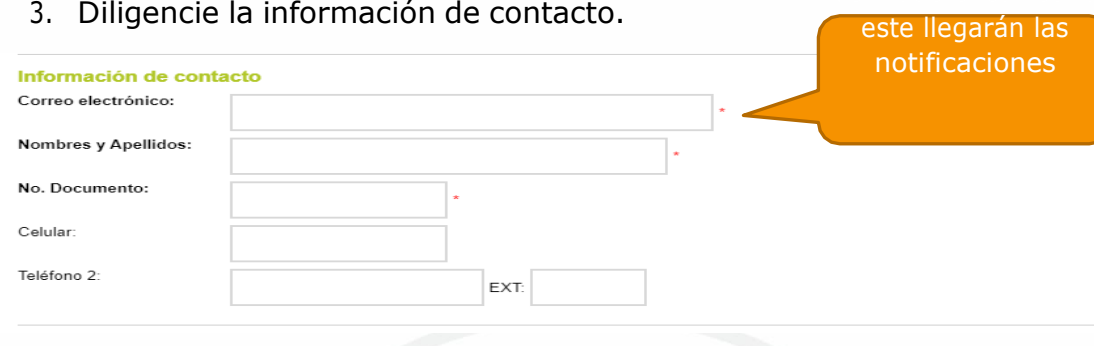

## 4. Autorice el tratamiento de datos

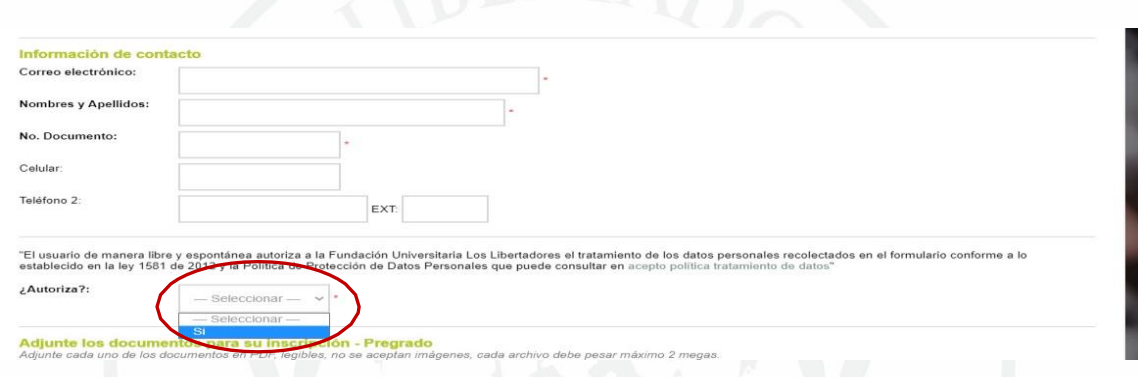

5. Adjunte cada uno de los documentos solicitados dando clic sobre la barra gris en *Agregar archivos aquí o elegirlos.* Los documentos deben estar en formato **pdf**, deben ser legibles y **su tamaño debe ser de máximo 2 megas**.

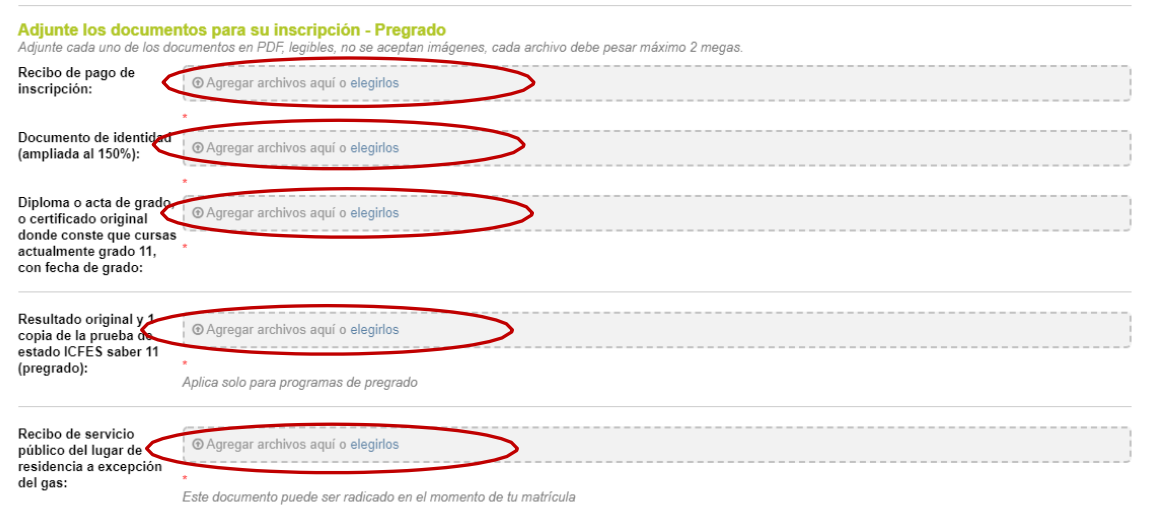

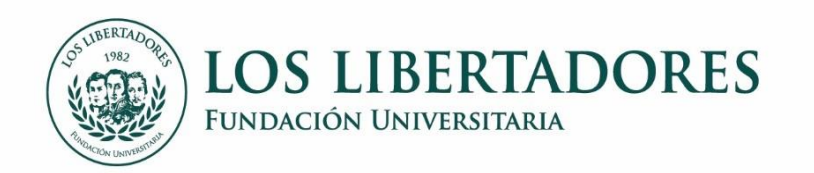

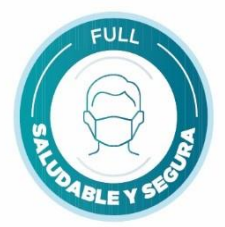

6. Indique si solicita o no una homologación, en caso de aplicar cargue los documentos requeridos.

> Si es transferente externo (otra institución) podrá acceder a homologación de créditos. La homologación será remitida a la Facultad quienes le contactarán para la firma del acta de homologación.

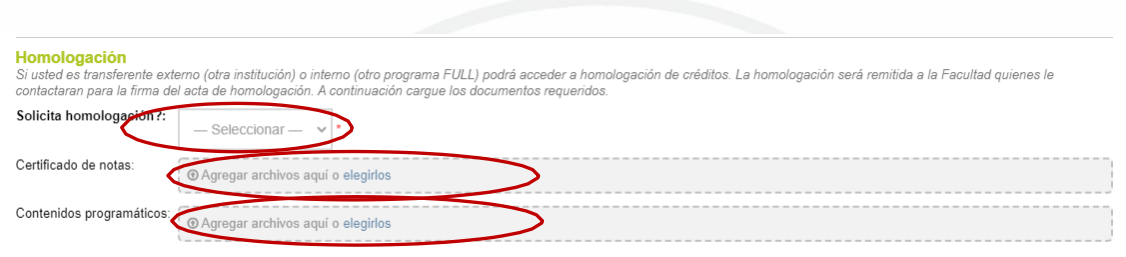

*Los contenidos programáticos NO APLICAN para Normalistas, Programas de Formación para el Trabajo, ni reconocimiento de educación continua en el caso de posgrados.*

*Nota 1. estos 2 documentos se deben radicar en original posteriormente. Son OBLIGATORIOS para realizar la homologación.*

**Nota 2.** Posteriormente llegará a su correo la notificación de radicación de solicitud de homologación.

7. Si aplica para algún **descuento** seleccione la opción que corresponda, de lo contrario seleccione N/A

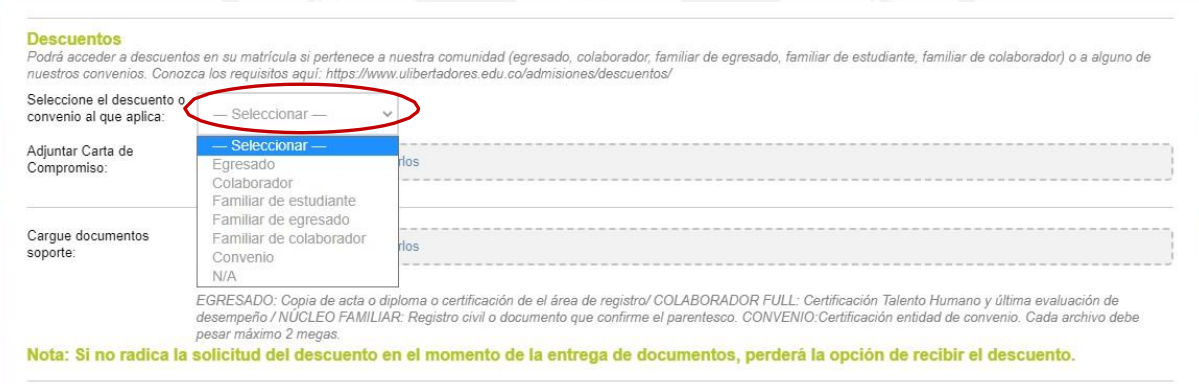

**Nota.** A su correo llegará posteriormente la notificación de radicación de solicitud de descuento.

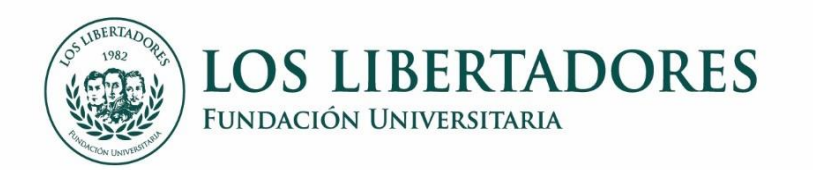

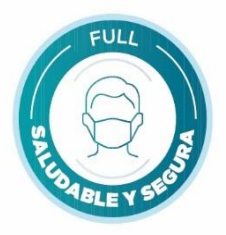

8. Si aplica para algún descuento, descargue la **Carta de [Compromiso](http://centrodeatencionweb.libertadores.edu.co/apoyo/BU-FT-022%20CARTA%20DE%20COMPROMISO%20Y%20CONDICIONES%20GENERALES%20PARA%20BENEFICIOS%20POR%20EXENCIONES.docx) y [Condiciones](http://centrodeatencionweb.libertadores.edu.co/apoyo/BU-FT-022%20CARTA%20DE%20COMPROMISO%20Y%20CONDICIONES%20GENERALES%20PARA%20BENEFICIOS%20POR%20EXENCIONES.docx) Generales para Beneficios por Exenciones**, diligénciela y cárguela.

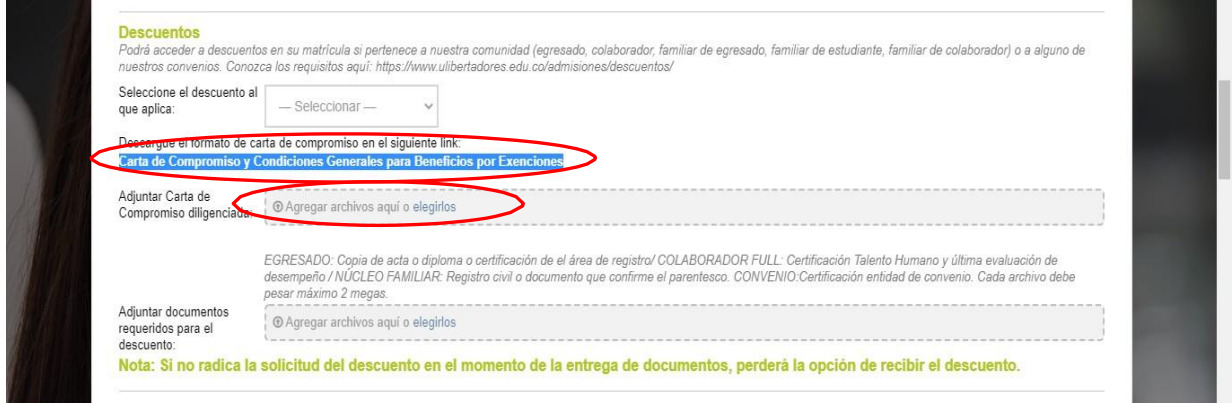

- 9. Si aplica para algún descuento, cargue los documentos requeridos de acuerdo con el tipo de descuento.
- *EGRESADO: Copia de acta o diploma o certificación del área de registro.*
- *COLABORADOR FULL: Certificación Talento Humano y última evaluación de desempeño.*
- *NÚCLEO FAMILIAR: Registro civil o documento que confirme el parentesco.*
- *CONVENIO: Certificación de la entidad de convenio.*

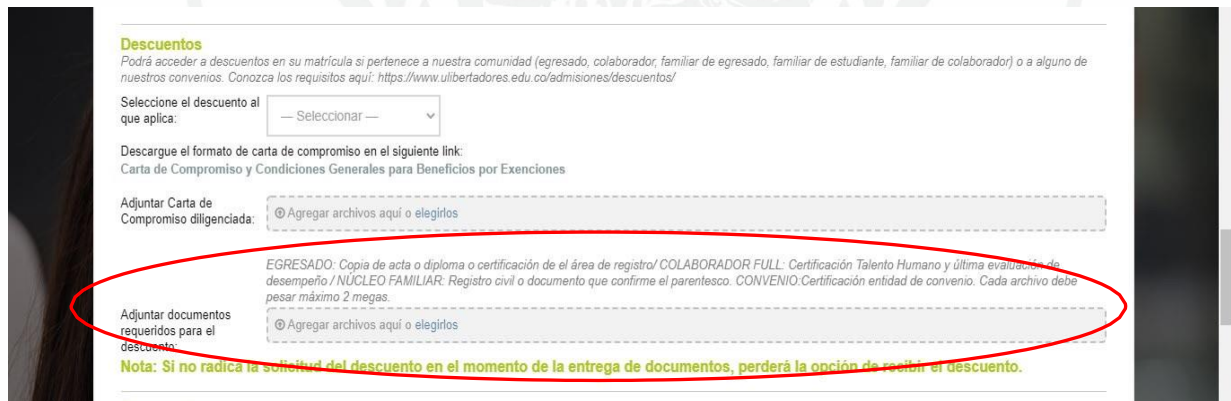

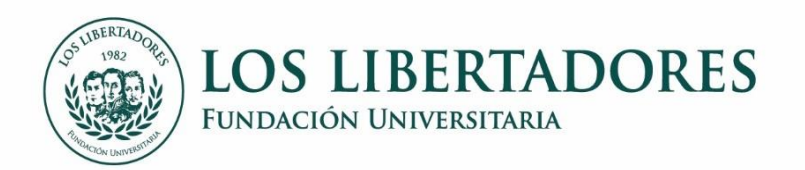

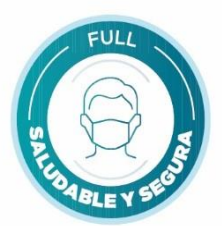

10. Lea atentamente los compromisos y acéptelos.

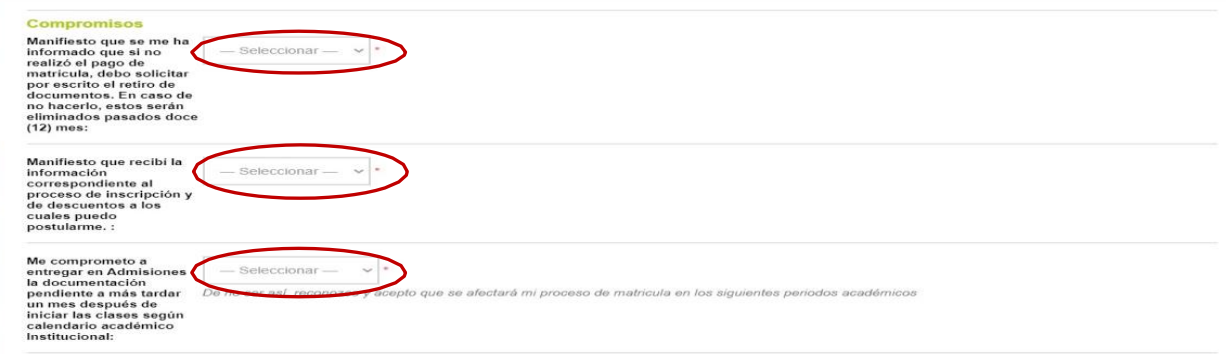

11. Registre los datos del ticket: tipo de usuario (aspirante), indique un asunto en el campo *Res*umen *de la solicitud*, por ejemplo: **Radicación de Documentos**. En el campo *Detalles de solicitud* indique una descripción corta y/u observaciones

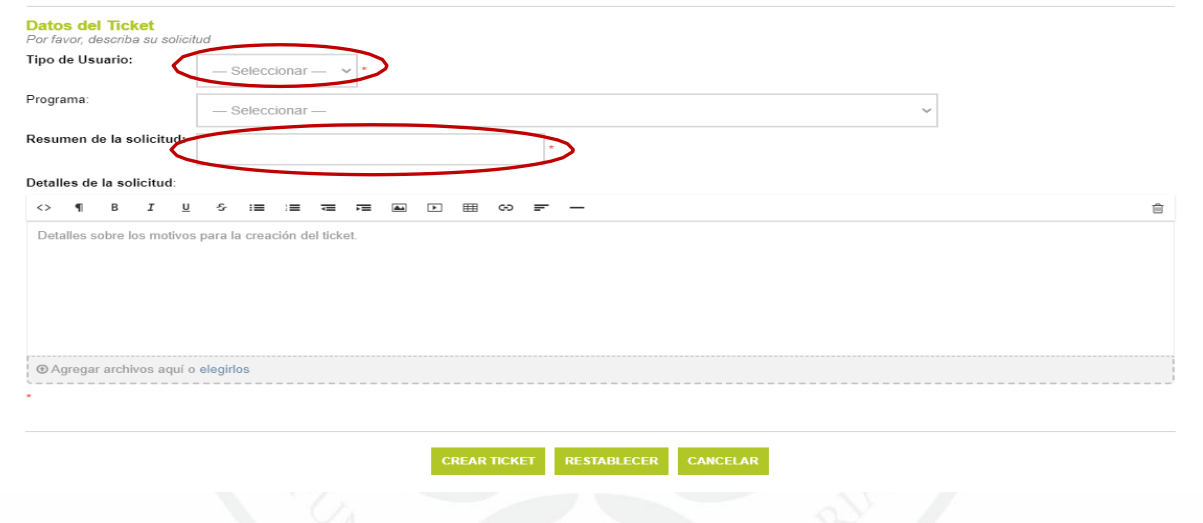

12. Finalmente, seleccione CREAR TICKET.

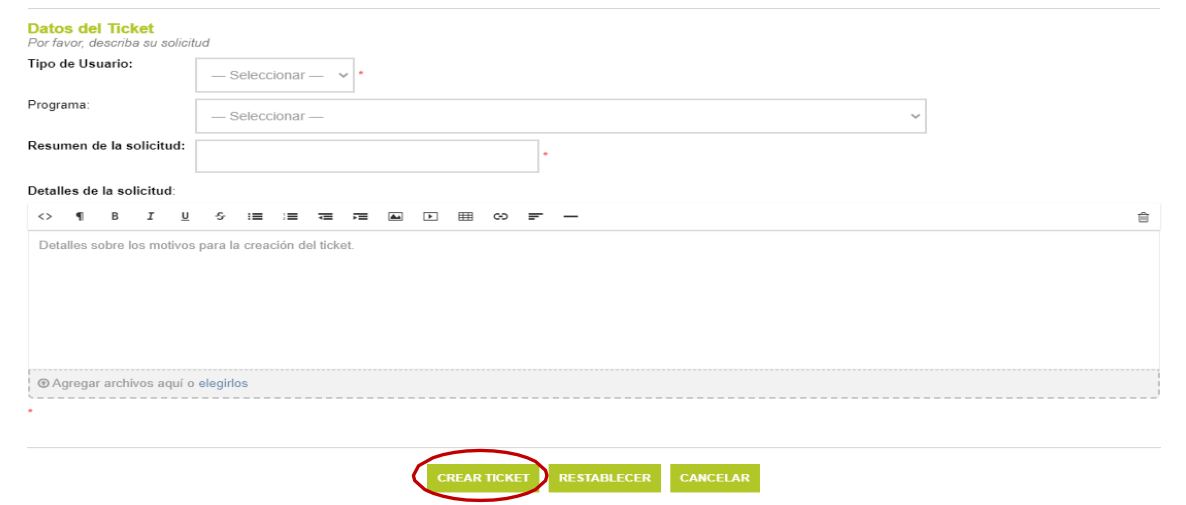

PBX: (57) 2 54 47 50 Carrera 16 Bo. 63A - 68. Bogotá D.C., Colombia www.ulibertadores.edu.co

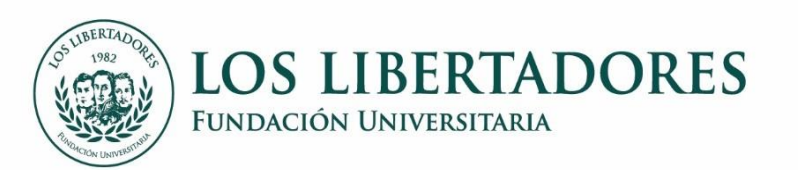

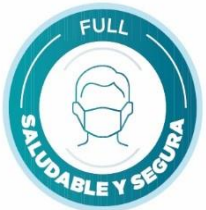

13. Se generará una notificación con los datos de su solicitud y recibirá un correo electrónico con la creación de su ticket. Recuerde que con el correo registrado y el número de ticket podrá realizar seguimiento al estado de su trámite en la opción *VER ESTADO DE UNA NUEVA [SOLICITUD](http://centrodeatencionweb.libertadores.edu.co/view.php)*

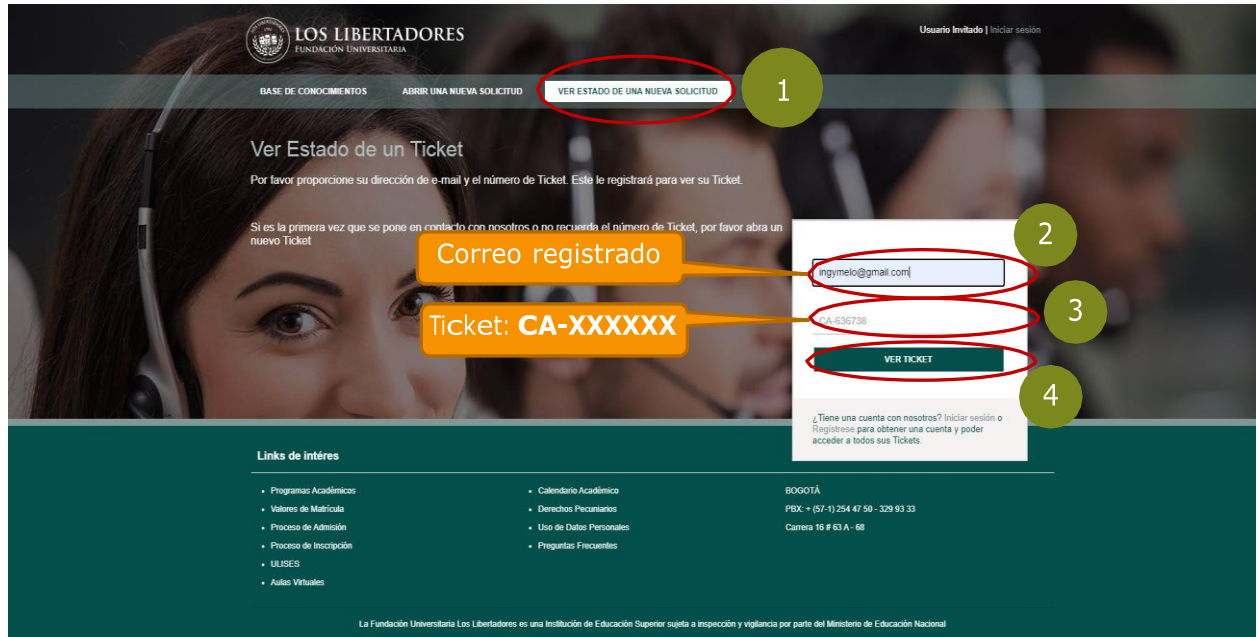

14. Se abrirá una ventana con el hilo de su solicitud, que incluye el estado, los datos registrados y respuestas remitidas. En todo caso recuerde que las notificaciones de la solicitud llegarán al correo electrónico registrado, se sugiere verificar correo no deseado.

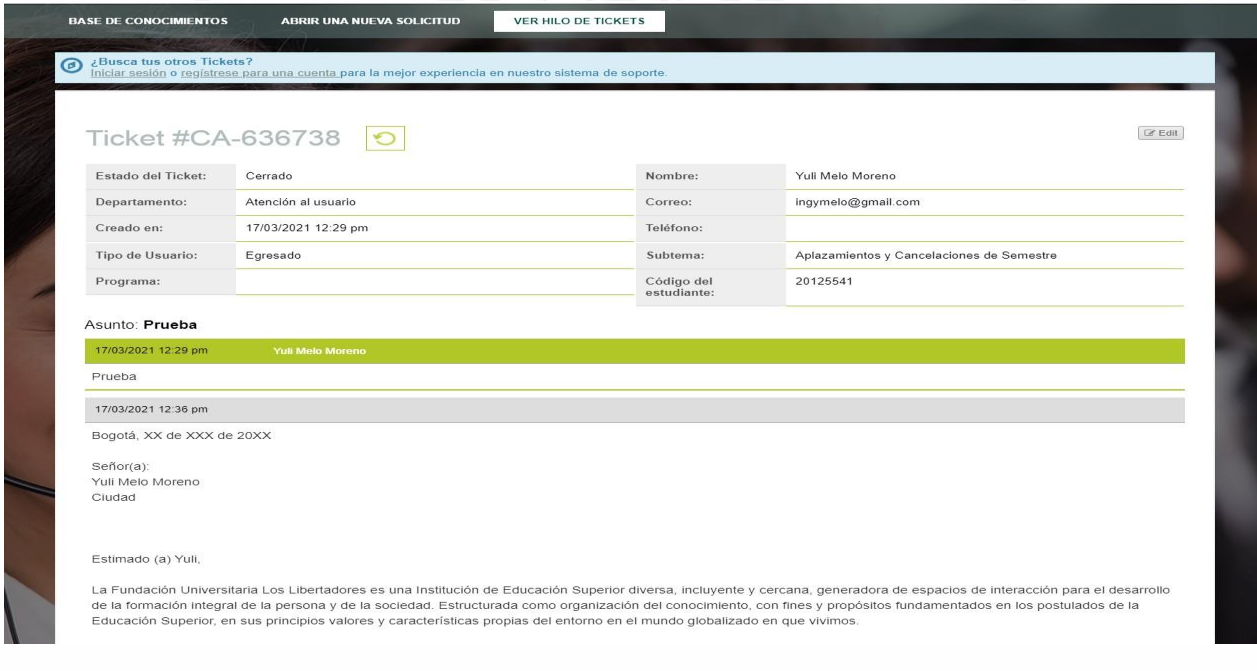

#FullSiempreContigo